## **1. Kopieren und Einfügen**

Schreiben Sie in Word diesen **Text** so ab, wie er hier steht und formatieren Sie ihn auf die gleiche Art. Verwenden Sie dabei konsequent die Mini-Symbolleiste, soweit das möglich ist. Finden Sie die Symbole für **Fett** und *Kursiv* und Unterstrichen? Das ist ein überflüssiger Satz.

- Markieren Sie den Text, den Sie gerade geschrieben und formatiert haben. Kopieren Sie ihn. Erstellen Sie ein neues, leeres Worddokument und fügen Sie den Text dort mit STRG+V ein.
- Achten Sie auf das Symbol "Einfügeoptionen"!

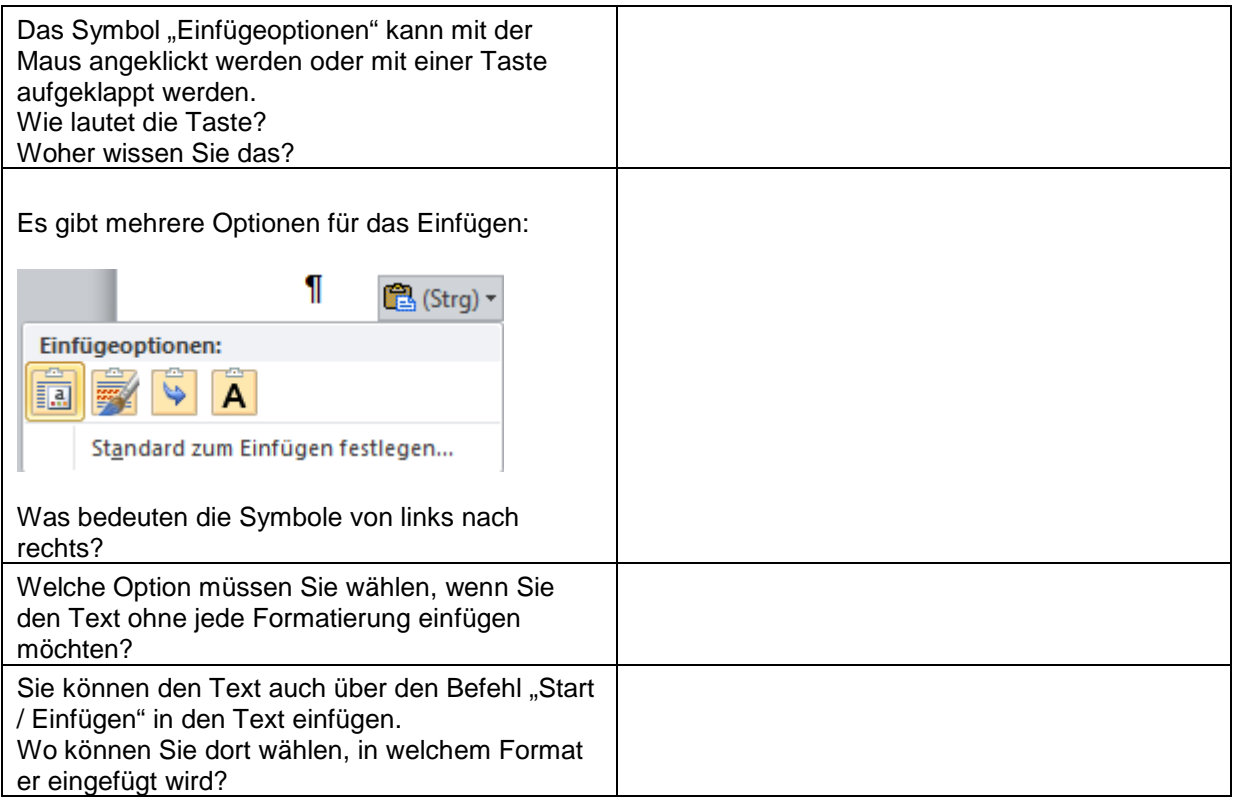

## **Erstellen Sie eine neue E-Mail. Kopieren Sie Ihren Text erneut.**

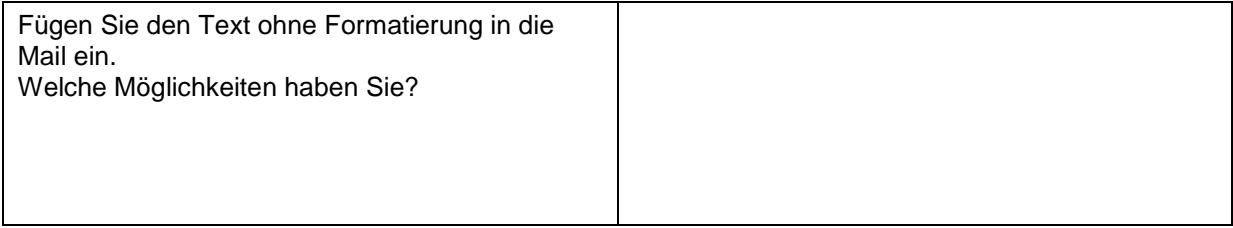

## **2. Lösung**

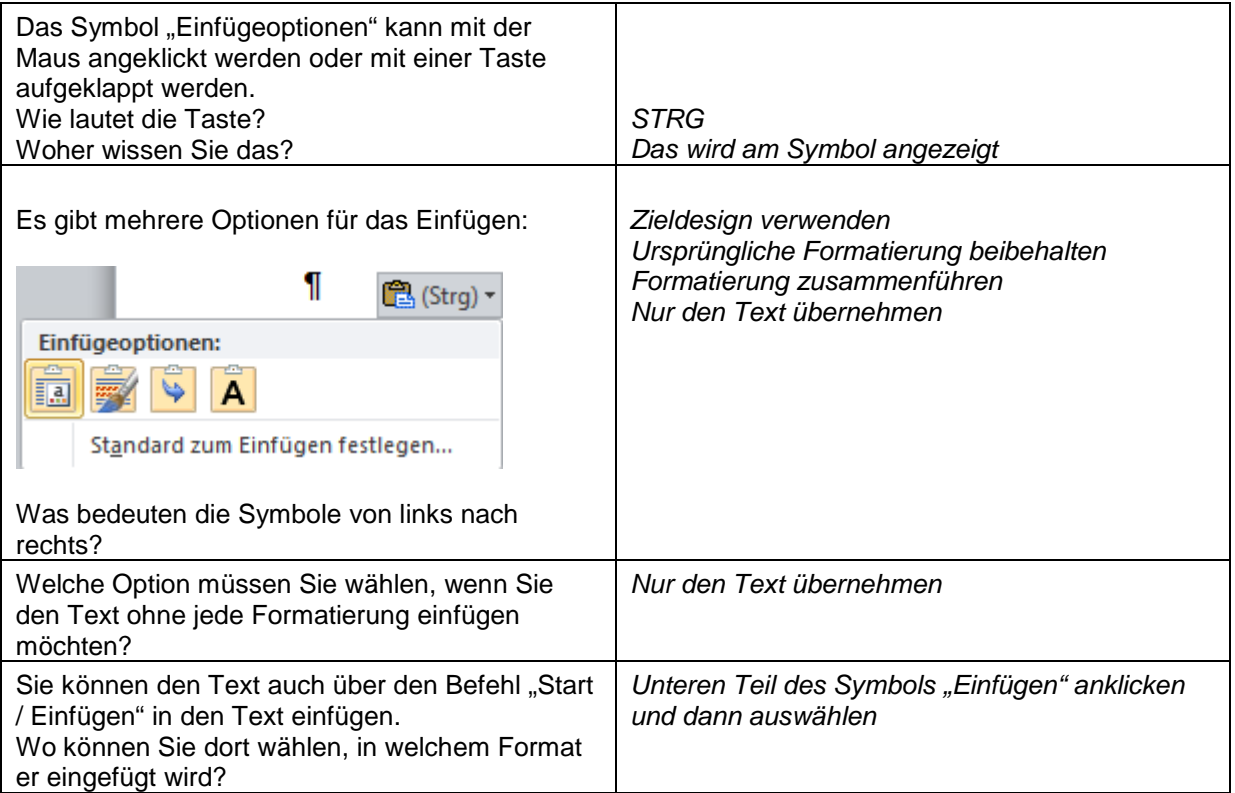

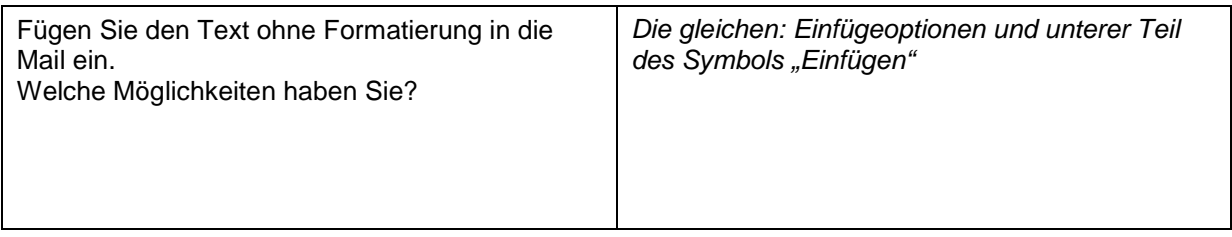